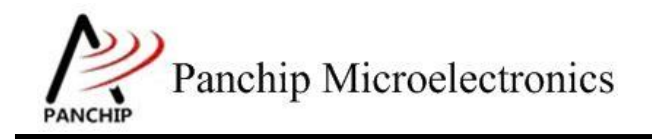

# **PAN1080 QDEC Sample Application Note**

PAN-CLT-VER-B0, Rev 0.1

# PanchipMicroelectronics

**[www.panchip.com](http://www.panchip.com/)**

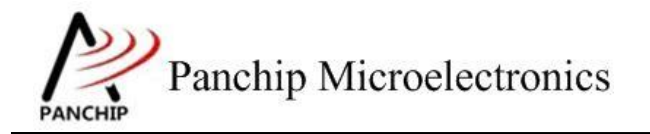

修订历史

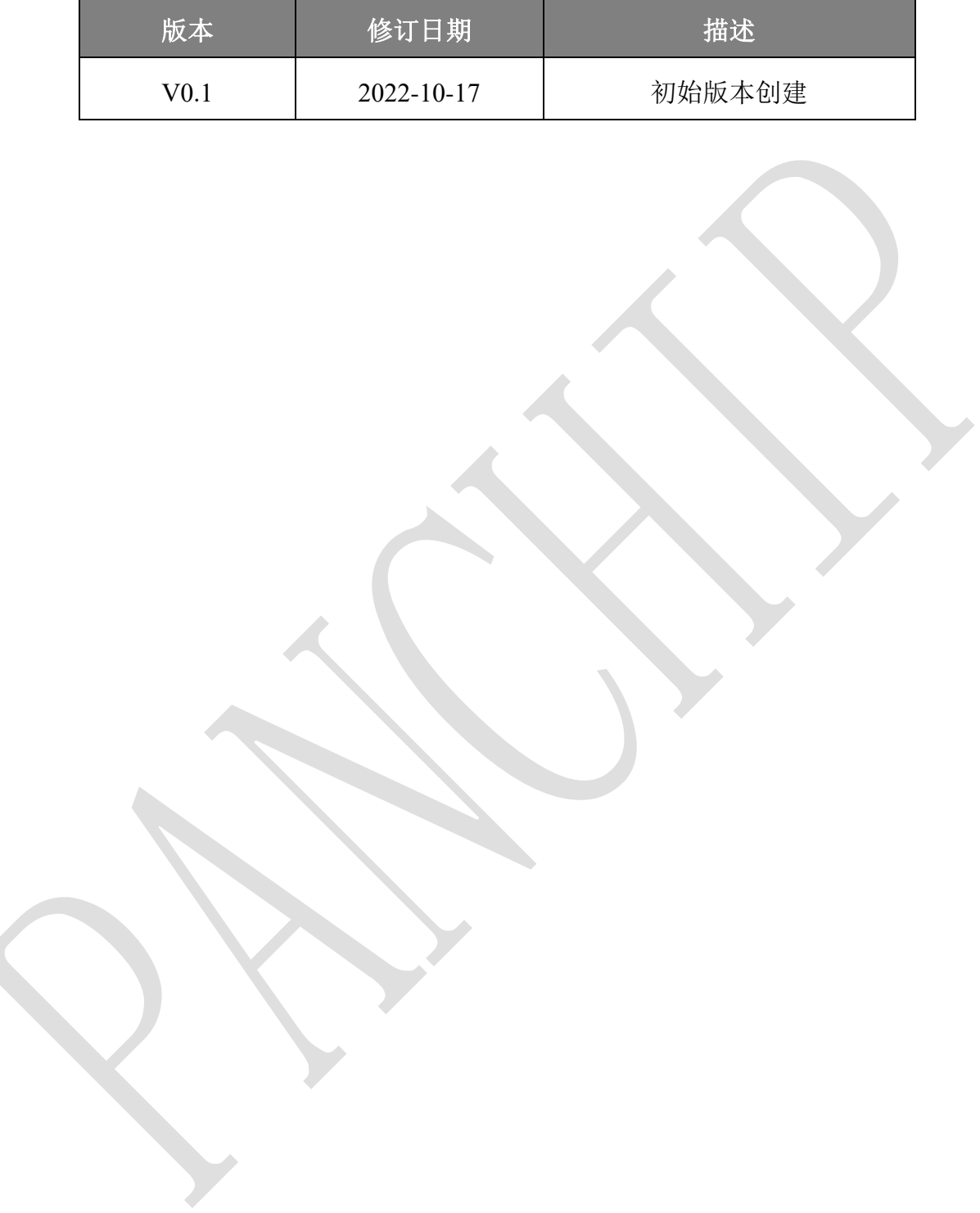

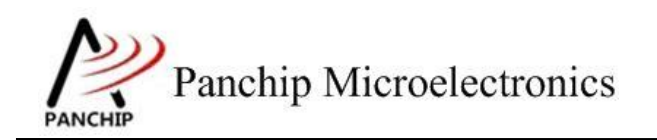

目录

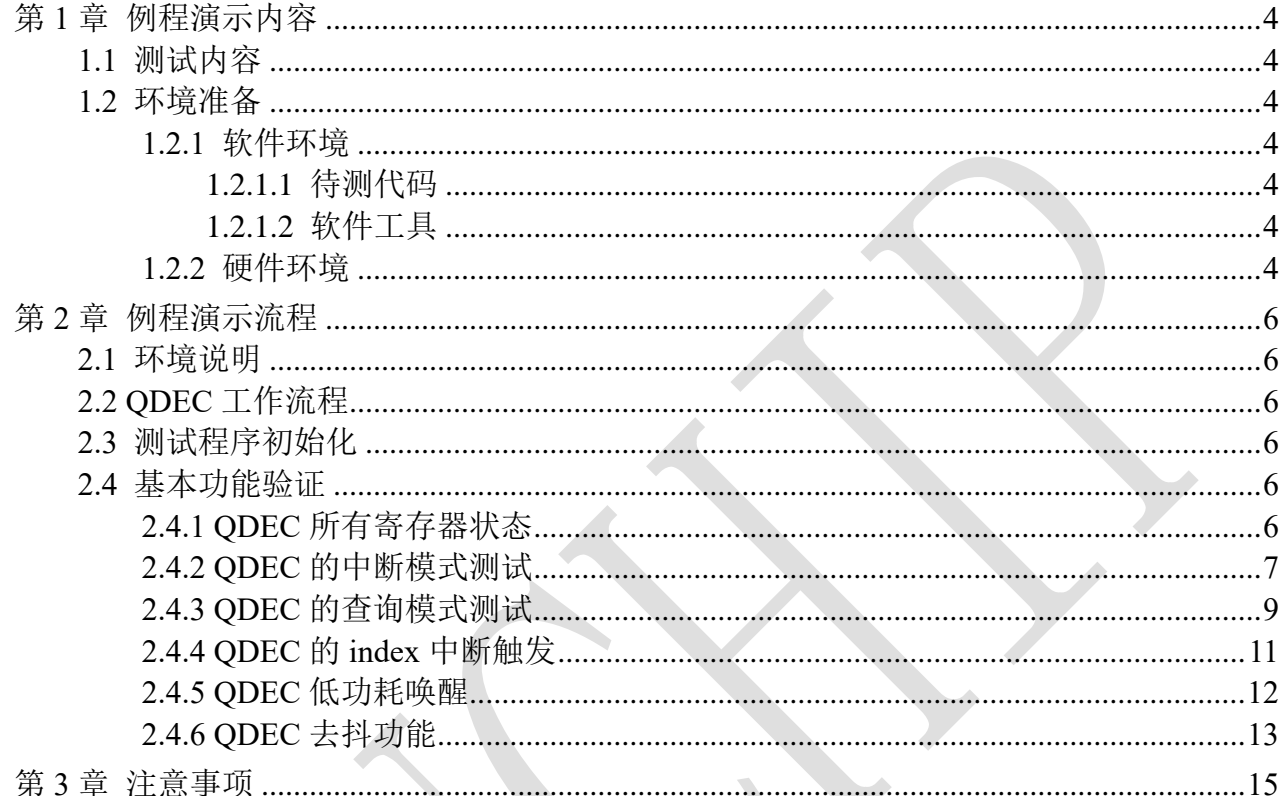

![](_page_3_Picture_0.jpeg)

## 应用文档

# **PAN1080 QDEC Sample**

# 第**1**章 例程演示内容

# <span id="page-3-1"></span><span id="page-3-0"></span>**1.1** 测试内容

- a) 寄存器默认值
- b) qdec 中断模式
- c) qdec 查询模式
- d) qdec index normal 模式
- e) Qdec 滚轮唤醒测试
- f) 去抖功能

# <span id="page-3-2"></span>**1.2** 环境准备

## <span id="page-3-3"></span>**1.2.1** 软件环境

## <span id="page-3-4"></span>**1.2.1.1** 待测代码

#### 测试工程文件:

<PAN1080-DK>\03\_MCU\mcu\_samples\QDEC\keil\QDEC.uvprojx

#### 测试源文件目录:

<PAN1080-DK>\03\_MCU\mcu\_samples\QDEC\src

#### <span id="page-3-5"></span>**1.2.1.2** 软件工具

- 1、SecureCRT(用于显示 PC 与 EVB 的交互过程, 打印 log 等)
- 2、KingstVIS(逻辑分析仪 LA1010 配套软件)

### <span id="page-3-6"></span>**1.2.2** 硬件环境

- 1. PAN1080 EVB 1 块
	- a) UART0(测试交互接口, TX: P00, RX: P01, 波特率: 921600)
	- b) SWD (用来调试和烧录程序, SWDCLK: P46, SWDIO: P47)
- 2. 逻辑分析仪(波形抓取工具)
- 3. JLink (SWD 调试与烧录工具)
- 4. 稳压电源(输入电压)
- 5. 接线

![](_page_3_Picture_258.jpeg)

# 应用文档

![](_page_4_Picture_1.jpeg)

# **PAN1080 QDEC Sample**

![](_page_4_Picture_78.jpeg)

![](_page_5_Picture_0.jpeg)

# **PAN1080 QDEC Sample**

# 第**2**章 例程演示流程

# <span id="page-5-1"></span><span id="page-5-0"></span>**2.1** 环境说明

- 1、 编译测试工程,烧录
- 2、 连接芯片串口和 swd 管脚如 2.2.2 硬件环境说明
- 3、 通过串口输入测试命令,命令说明见串口打印信息

## <span id="page-5-2"></span>**2.2 QDEC** 工作流程

参考 User Manual 文档

# <span id="page-5-3"></span>**2.3** 测试程序初始化

硬件连线完成并烧录测试程序后,EVB 上电,观察串口是否正常打印测试主菜单。

```
CPU @ 64000000HZ
                      PN108 QDEC Sample Code.
     Press key to start specific testcase:
     Input '0'
               Testcase O: Register Default Value Check.
     Input '1'
               Testcase 1: qdec int Test Case.
     Input '2' Testcase 2: qdec polling Test Case.
     Input '3' Testcase 3: qdec index Test Case.
     Input '4'
                Testcase 4: qdec wakeup Test Case.
     Input '5'
                 Testcase 5: gdec debounce Test Case.
```
# <span id="page-5-4"></span>**2.4** 基本功能验证

## <span id="page-5-5"></span>**2.4.1 QDEC** 所有寄存器状态

### 输入'**0**'命令:

查看所有 QDEC 相关寄存器状态。

#### 测试现象:

```
---------------------------
\Omegaqdec default value check ok
                             ----------------------
```
#### 测试分析:

![](_page_6_Picture_0.jpeg)

**PAN1080 QDEC Sample**

寄存器默认值与设计文档相符,符合预期。

## <span id="page-6-0"></span>**2.4.2 QDEC** 的中断模式测试

#### 输入'**1**'命令 :

中断模式下,能否触发 ODEC 计数, 触发中断的阈值设置为 10, 测试向上计算和向下计算。 分别测试高低电平触发/步进 1、2、4/通道 x、y、z(组合)

#### 测试预期:

触发 overflow/underflow 中断, 计数器向上/向下计算(计数逻辑纯软件, qdec 只负责给出 cnt 值)

#### 测试现象:

向上计数(overflow 触发)

0:14110 o:14120 o:14130  $o:14140$ o:14150 o:14160 o:14170 o:14180 o:14190 o:14200 o:14210 o:14220 o:14230 o:14240

 $X0 = X1$  (Y0 与 Y1, Z0 与 Z1) 插线调换顺序, 向下计算(underflow 触发)

 $\begin{array}{r} -17220 \\ -17230 \\ -17250 \\ -17250 \\ -1720 \\ -1727 \\ -1720 \\ -1730 \\ -1730 \\ \end{array}$ and a continuity of the content of the content of the content of the content of the content of the content of the content of the content of the content of the content of the content of the content of the content of the con 300<br>310<br>320<br>330<br>330<br>350<br>350<br>380<br>380  $-17$ <br> $-17$ <br> $-17$ <br> $-17$ <br> $-17$  $\overline{200}$  $\sim$  $-17410$ <br>  $-17420$ <br>  $-17430$ <br>  $-17450$ <br>  $-17450$ <br>  $-17470$ <br>  $17490$ 

测试 Y 通道

![](_page_7_Picture_0.jpeg)

 $\mathbf{1}$ Ŀ, Press key to choose polarity: Input [0]<br>Input [1] polarity: low polarity:Tow<br>polarity:high -------4 **Contractor** . . . . . . . .  $\dot{\mathbf{o}}$ qdec cnt resolution select. Press key to choose cnt resolution: Input '0'<br>Input '1'<br>Input '2' resolution:1x resolution:2x resolution:4x  $\overline{2}$  $\overline{+}$ -----------qdec channel select. Press key to choose channel: Input '0'<br>Input '1'<br>Input '2' channel:x<br>channel:y<br>channel:z  $\frac{+}{1}$ -<br>press ESC to back to home<br>o:10<br>o:20  $0:30$  $0:40$ <br> $0:50$  $0:60$  $o:70$  $o:80$  $0:90$  $o:100$ 测试 Z 通道  $\frac{1}{1}$  $-+$ Press key to choose polarity: Input [0]<br>Input [1] polarity:low<br>polarity:high ----. . . . . . . . . . ----. . . . .  $\ddot{\mathbf{o}}$ qdec cnt resolution select. Press key to choose cnt resolution: Input '0'<br>Input '1'<br>Input '2' resolution:1x resolution:2x<br>resolution:2x  $\frac{1}{2}$ \_\_\_\_\_\_\_\_\_\_\_\_\_\_\_\_\_\_\_ --------------------------<br>.qdec channel select<br>-----------------------Press key to choose channel: Input '0'<br>Input '1'<br>Input '2' channe]:x<br>channe]:y channel:z  $\frac{+}{2}$ 2<br>press ESC to back to home<br>u: -10<br>u: -20<br>u: -30<br>u: -40<br>u: -50<br>u: -70<br>u: -70<br>u: -80<br>u: -90<br>u: -90<br>u: -100

测试分析:

# **PAN1080 QDEC Sample**

由打印信息可知:overflow/underflow 中断正常触发,且从打印间隔可以看出是 cnt 在达到阈 值 10 时触发, xyz 通道均能正常触发, 符合预期

## <span id="page-8-0"></span>**2.4.3 QDEC** 的查询模式测试

### 输入'**2**'命令 :

按键中断模式下, 能否触发 QDEC 计数, 触发中断的阈值设置为 10, 测试向上计算和向下 计算。分别测试高低电平触发/步进 1、2、4/通道 x、y、z(组合)

#### 测试预期:

触发 overflow/underflow 中断, 计数器向上/向下计算(计数逻辑纯软件, qdec 只负责给出 cnt 值)

#### 测试现象:

向上计数(overflow 触发)

```
press add xCnt to 3000 to back to home
```
![](_page_8_Picture_151.jpeg)

 $X0 = X1$  (Y0 与 Y1, Z0 与 Z1)向下计算(underflow 触发)

![](_page_9_Picture_0.jpeg)

press add xCnt to 3000 to back to home

 $\overline{2}$ 

\_\_\_\_\_\_\_\_\_\_\_\_\_\_\_\_\_\_\_\_\_\_\_\_\_\_\_\_\_\_\_\_ qdec polarity select. Press key to choose polarity: Input '0'<br>Input '1' polarity:low<br>polarity:high  $\overline{a}$  $\dot{\rm o}$ qdec cnt resolution select. Press key to choose cnt resolution: Input '0'<br>Input '1'<br>Input '2' resolution:1x resolution:1x<br>resolution:2x<br>resolution:4x  $\overline{2}$ adec channel select. \_\_\_\_\_\_\_\_\_\_\_\_\_\_\_\_\_ Press key to choose channel: Input '0'<br>Input '1'<br>Input '2' channel:x channel : x<br>channel : y<br>channel : z ------underflow int: -50 underflow int: -50<br>
underflow int: -70<br>
underflow int: -80<br>
underflow int: -90 测试 Y 通道 $\overline{2}$ press add xCnt to 3000 to back to home . **. . . . . . . . . . . . . . .** qdec polarity select. Press key to choose polarity: Input '0'<br>Input '1' polarity:low<br>polarity:high  $\Omega$  $+$ ---------Ť qdec cnt resolution select.

the company of the company of the company of Press key to choose cnt resolution: Input '0'<br>Input '1'<br>Input '2' resolution:1x resolution:2x resolution:4x

-----------------------<br>.qdec channel select<br>-----------------------Press key to choose channel: Input '0'<br>Input '1'<br>Input '2' channel:x channel:y channel:2

overflow int:60 overlow int:00<br>overflow int:70<br>overflow int:80<br>overflow int:100

![](_page_10_Picture_0.jpeg)

测试 Z 通道

![](_page_10_Picture_104.jpeg)

## 测试分析:

由打印信息可知:查询模式下 qdec 计算正常,且从打印间隔可以看出是 cnt 在达到阈值 10 时触发,xyz 通道均能正常触发,符合预期

# <span id="page-10-0"></span>**2.4.4 QDEC** 的 **index** 中断触发

输入'**3**'命令 :

测试 qdec index 中断触发,一般用于绝对坐标计算,

#### 测试预期:

持续触发 index 中断, normal 模式, 不设置阈值, 只根据 index 电平触发中断

### 测试现象:

![](_page_11_Picture_0.jpeg)

3

![](_page_11_Picture_88.jpeg)

#### 测试分析:

预期持续触发 index 中断, 从打印信息看, 确实持续触发 index 中断, 符合预期

## <span id="page-11-0"></span>**2.4.5 QDEC** 低功耗唤醒

### 输入'**4**'命令 :

测试低功耗模式下 qdec 能否触发唤醒

### 测试预期:

进入低功耗模式后,qdec 唤醒系统,打印 sleep irq 中断,并继续执行程序

### 测试现象:

# 应用文档 **PAN1080 QDEC Sample**

![](_page_12_Picture_1.jpeg)

adec cnt resolution select. -----------------Press key to choose cnt resolution: Input '0'<br>Input '1'<br>Input '2' resolution:1x resolution:2x resolution:4x 1 gdec channel select. Press key to choose channel: Input '0'<br>Input '1'<br>Input '2' channel:x channel:y channel: z .<br>2sleep irq<br>waked up, wake\_cnt 1<br>Entering deepsleep again...<br>cleep irq Entering deepsieep again...<br>sleep irq<br>waked up again, wake\_cnt 2<br>Entering deepsleep again...<br>sleep irq sleep irq<br>waked up again, wake\_cnt 3<br>Entering deepsleep again... sheep irq<br>sleep irq<br>waked up again, wake\_cnt 4<br>Entering deepsleep again... sheep irq<br>sleep irq<br>waked up again, wake\_cnt 5<br>Entering deepsleep again...<br>sleep irq sleep irq<br>waked up again, wake\_cnt 6<br>Entering deepsleep again... sheep irq<br>sleep irq<br>waked up again, wake\_cnt 7<br>Entering deepsleep again...<br>sleep irq sleep irq<br>waked up again, wake\_cnt 8

#### 测试分析:

从打印信息可以看出低功耗唤醒中断触发,后续程序执行,符合预期

### <span id="page-12-0"></span>**2.4.6 QDEC** 去抖功能

输入'**5**'命令 :

测试 qdec 去抖功能是否正常

#### 测试预期:

Qdec 使能去抖,并设置去抖周期为 8cycle qdec clk,软件 P00/P01 模拟 qdec 波形, 分别模拟 64us/128/191/254 四组波形, 输入给 qdec, 由于时钟选择为 32K, 预期只有 254us 的波形可正常 上报中断,其余滤除。

#### 测试现象:

# Panchip Microelectronics PANCHIP

qdec polarity select. Press key to choose polarity:  $\begin{array}{ll} \texttt{Input} & \left[0\right] \\ \texttt{Input} & 1 \end{array}$ polarity: low polarity:high  $\mathbf 0$ qdec cnt resolution select. Press key to choose cnt resolution: Input '0'<br>Input '1'<br>Input '2' resolution:1x resolution:2x resolution:4x 0 -------qdec channel select. Press key to choose channel: Input [0]<br>Input [1]<br>Input [2] channel:x channel:y channel:2

 $20:1$ 

## 测试分析:

从打印信息可以看出滤除功能正常,符合预期

应用文档

![](_page_14_Picture_1.jpeg)

# 第**3**章 注意事项

- <span id="page-14-0"></span>1、Qdec 低功耗模式需选择 32K 时钟源
- 2、Qdec 低功耗模式下 wakeup 使能信号必须打开
- 3、Qdec 工作频率需大于或等于 CHA&CHB 输入频率的 10 倍